### 計画変更(申請者情報)の操作手順 1

#### 交付決定日後に、交付決定内容を変更する場合はセンターへ申請し承認を得る必要があります

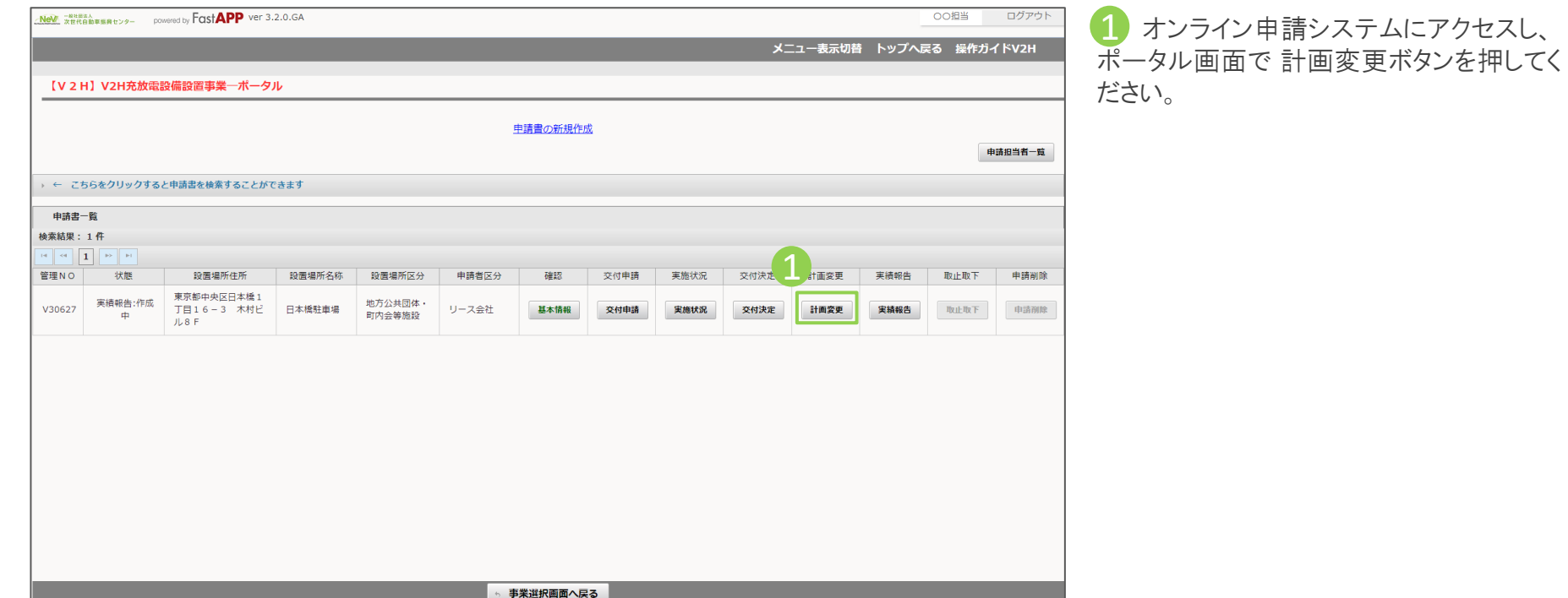

### 申請者情報を変更する場合の手順

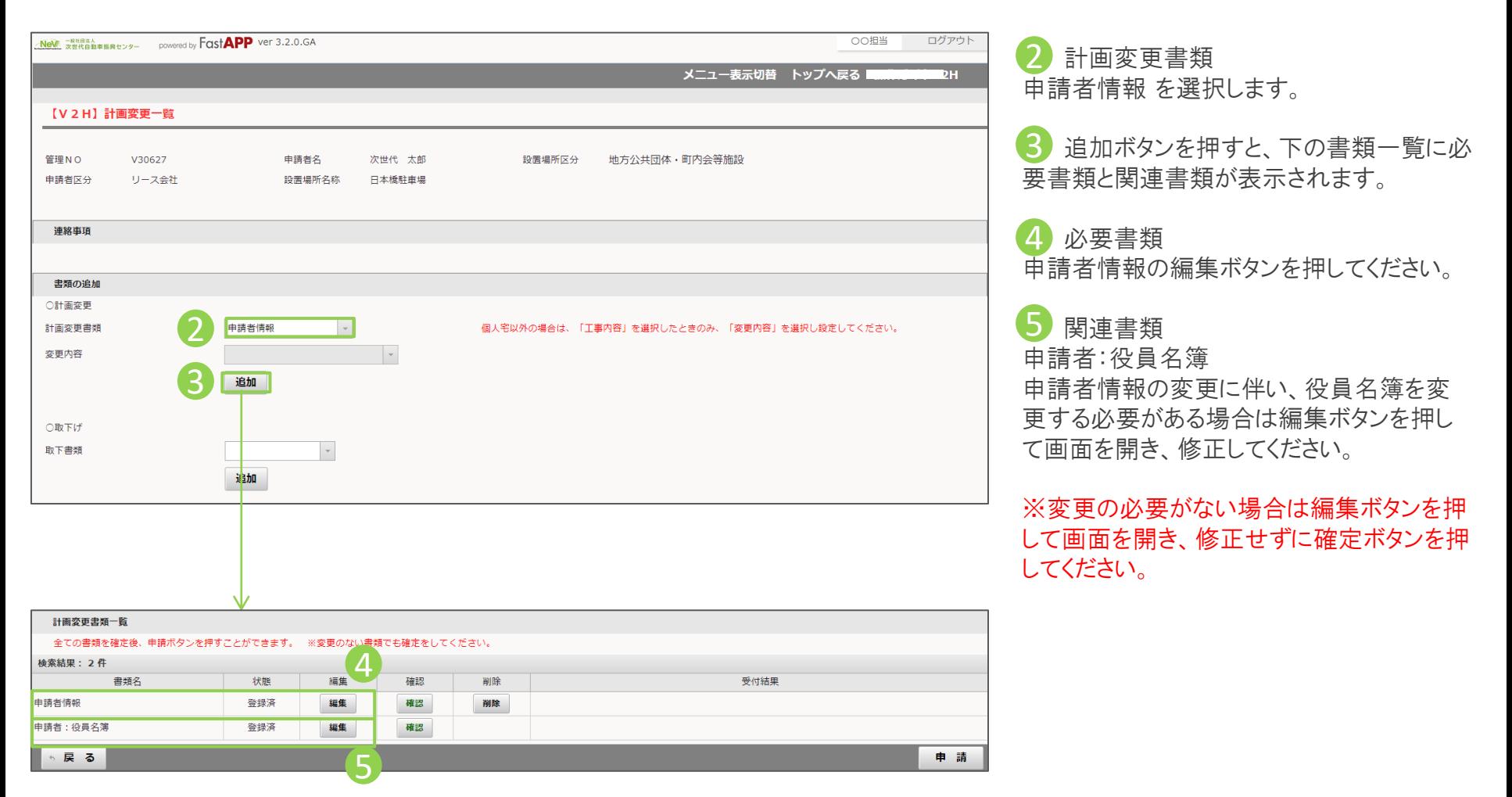

## 計画変更(申請者情報)の操作手順 3 3/5

#### 変更する申請者情報を入力します

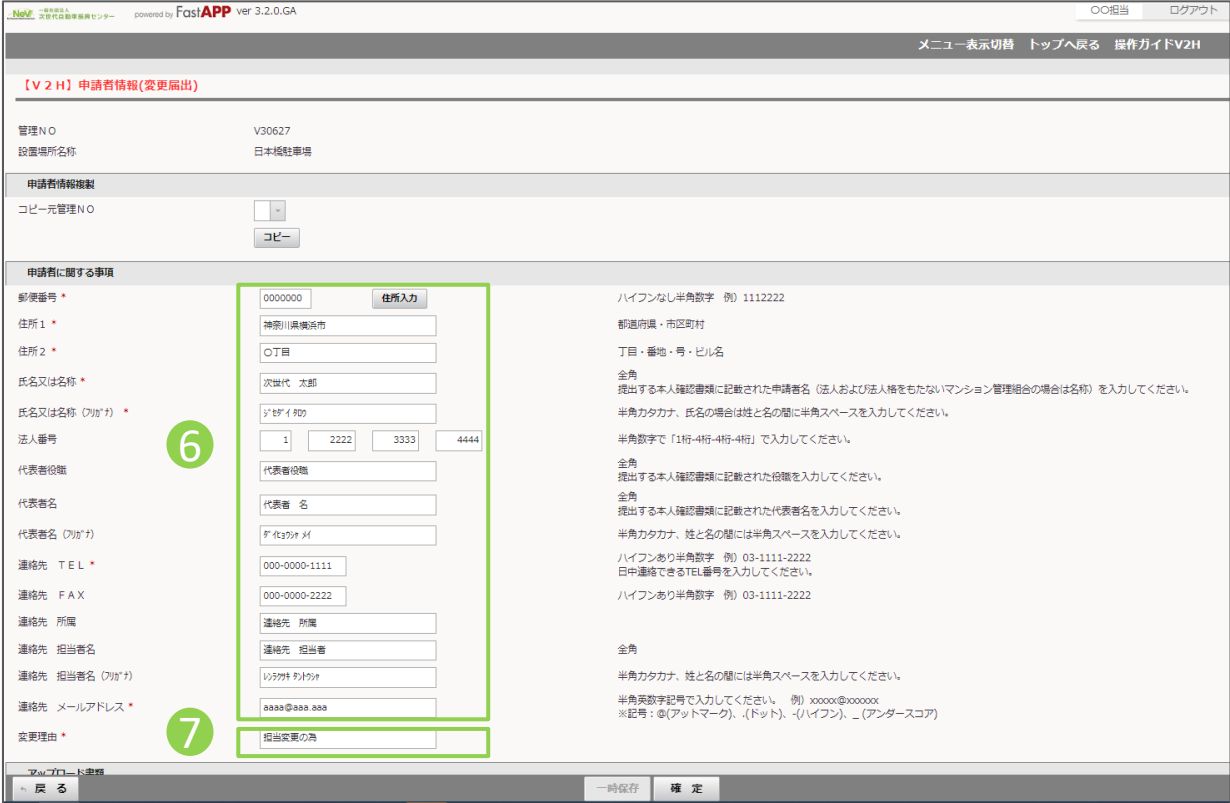

⑥ 申請者に関する事項 6 交付決定された内容が表示されていますの で、変更する内容のみを修正入力してくださ い。

⑦ 変更理由 7

今回、申請者情報を変更する理由を入力し てください。

# 計画変更(申請者情報)の操作手順 4 イングリッシュ インクリック インクリック しょうしょう

#### 変更する申請者情報を入力します

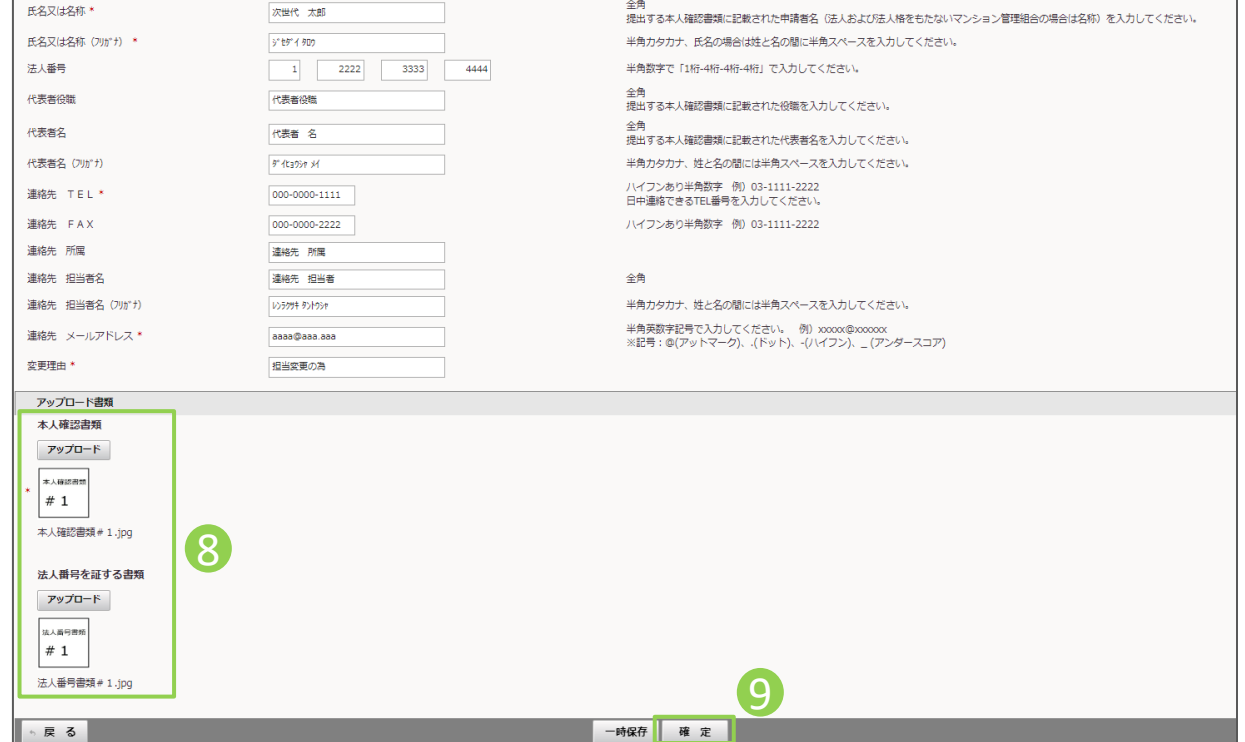

8 アップロード書類 本人確認書類、法人番号を証する書類(法 人の場合)、については、計画変更の内容に 該当する場合のみアップロードを行ってくださ い。

#### ・本人確認書類のアップロードが必要な 変更内容

- ・郵便番号、住所(転居等)
- ・氏名又は名称(社名の変更等)
- ・代表者役職
- ・代表者名

9 入力が完了したら、確定ボタンを押してく ださい。

### 入力が完了したら申請を行います

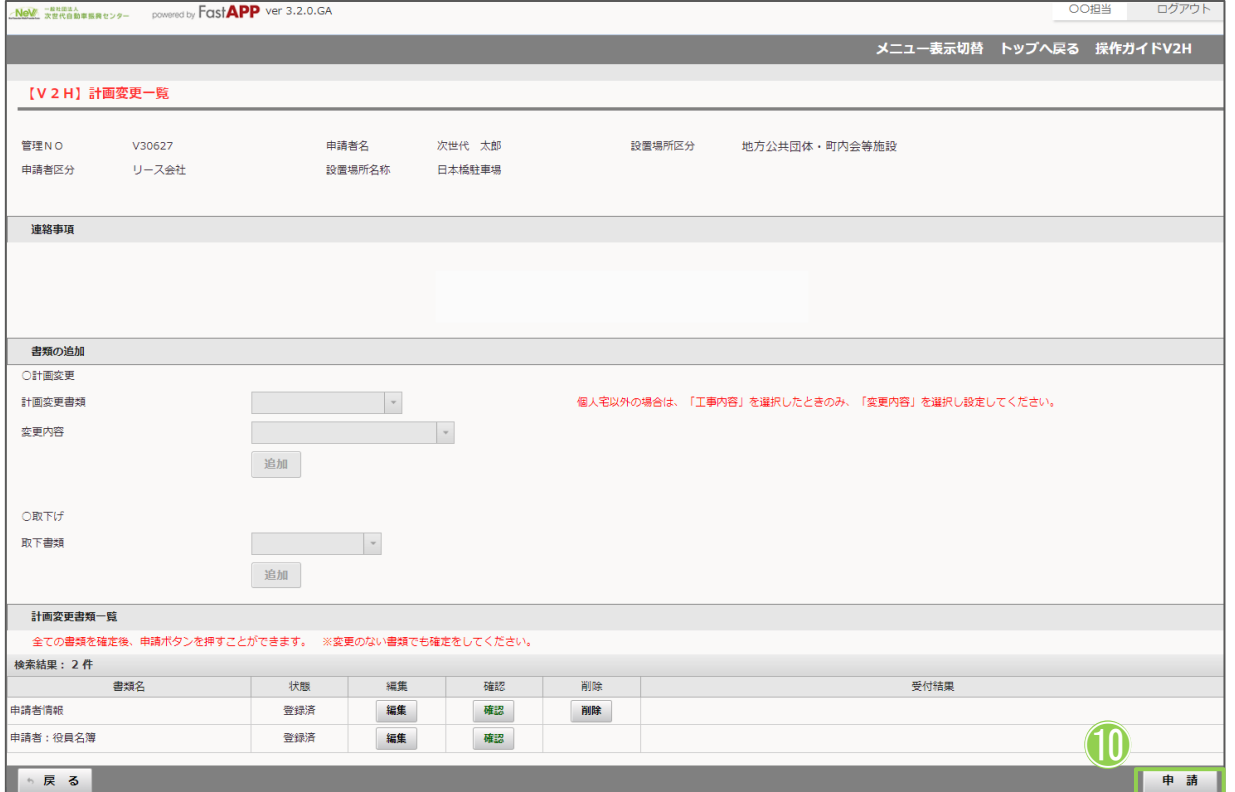

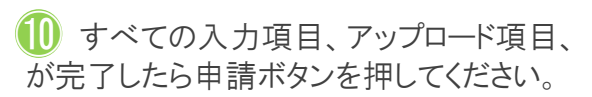